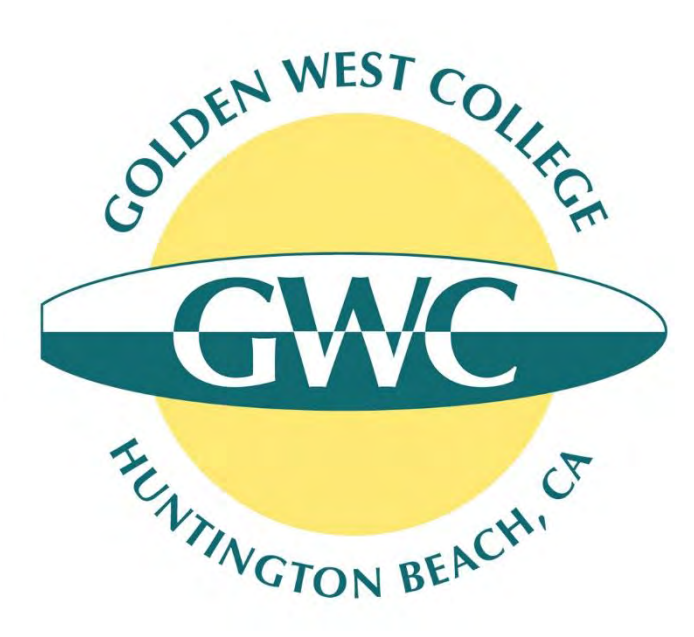

## GWC Concurrent Enrollment Online Sign-Up Process

Updated July 2020

## Online Sign-Up Process (3 Steps!)

### • **Step 1. Online GWC Application**

- **Link:** <https://bit.ly/gwcapply>
- There are 2 parts: Students must create an **Open CCC Account** AND submit the **online GWC application**
- Students who previously applied to GWC and have enrolled in course within the last academic year DO NOT need to reapply while still in high school.

### • **Step 2. Choose Your Classes**

- **Link:** <http://www.goldenwestcollege.edu/project/schedule/>
- Some classes have pre-requisites that students have to meet before they can get permission to enroll.
- Concurrent enrollment students are limited to 2 classes (6 units) in the fall/spring and 1 class (3 units) in the summer.

### • **Step 3. Online Special Part-Time High School Release Form**

- **Link:** [www.goldenwestcollege.edu/dualenrollment/apply](http://www.goldenwestcollege.edu/dualenrollment/apply)
- Students will fill out online form, sign electronically and submit
- Form will be sent to their parent/guardian (if student is under 18) and high school principal to sign
- GWC will process the form once all required approvals have been collected

### 2

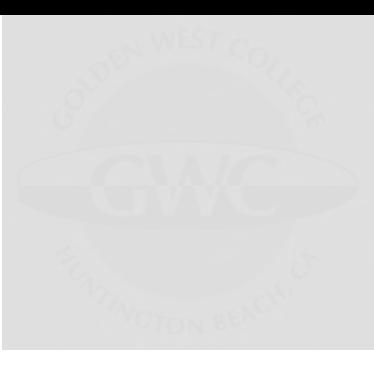

ó

**Link:** [www.goldenwestcollege.edu/dualenrollment/apply](http://www.goldenwestcollege.edu/dualenrollment/apply)

### How to Apply and Register in GWC Courses as a **High School Student**

High school students wanted to enroll in a Golden West College course must complete the steps outlined below to get permission to enroll. There are guides with screenshots to assist you.

Step 1. Submit Online Application to Become a GWC Student

Step 2. Pick Your Class(es)

Step 3. Complete Your Release Form

Step 4. Register for Your Class(es)

### Students will click on the button for the Special Part-Time High School Release Form

*(after submitting GWC application)*

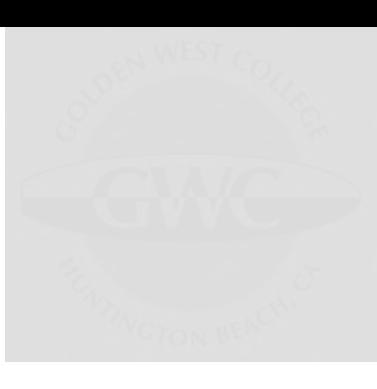

#### **Concurrent Enrollment Students**

High school students not enrolled at a HBUHSD or GGUSD school, or those interested in taking a regular GWC class for college credit, can request permission to enroll at Golden West College using the Special Part-Time High School **Release Form below.** 

Need help? Click on the Concurrent Enrollment Release Form Guide button below for detailed instructions on completing the online release form.

NOTE: students will need to create a new account with Dynamic Forms the first time they fill out and submit a form online (your GWC username and password will not work). Students will need their own account with their name and email address. After students sign and submit the form, it will be sent to their parent's email address for their parent to sign the form. The student's parent needs to create their own Dynamic Forms account (the student and parent need to have separate accounts to be able to sign the form electronically). After the parent signs the form, it will be sent automatically to the student's high school principal to sign. GWC cannot process a form that does not have unique signatures for the student, their parent/legal guardian (if under the age of 18), and their high school principal.

**GWC Special Part-Time Release Form** (Concurrent Enrollment Students)

**Need Help? Click Here for a Concurrent Enrollment Release Form Guide** 

### **Answer the checklist questions to make sure you are ready to fill out the release form**

### **GWC Special Part-Time High School Release Form Checklist (Concurrent Enrollment)**

Thank you for your interest in taking a course at Golden West College as a high school student. Before getting started please answer the following questions to make sure you're completing the correct form and there are no delays in processing your request to enroll at GWC.

Have you already submitted the application to become a Golden West College Student? \*

O Yes

 $ONO$ 

#### Do you know your GWC ID number? \*

Your GWC ID number starts with "C0". You receive it in a Welcome Email from GWC Admissions 1-2 days after you submit the GWC online application

#### O Yes

 $O$  No

Please indicate whether you want to enroll in a dual enrollment course (only available for HBUHSD and GGUSD students) or a regular GWC course as a high school student.

Dual enrollment courses are listed here: www.goldenwestcollege.edu/dualenrollment/offerings. Concurrent enrollment students would check the college catalog to find a regular GWC course that's available here: www.goldenwestcollege.edu/project/schedule/

- O I want to enroll in one of the specified dual enrollment course (only for HBUHSD and GGUSD students)
- I want to enroll in a regular GWC course listed in the GWC college catalog

Have you ever submitted the online Special Part-Time High School Release Form for Golden West College using **Dynamic Forms before?** 

O Yes

 $O$  No

#### Great, you are ready to continue on to the Special-Part Time High School Release Form!

You will need to log in to your Dynamic Forms account to begin a new release form. Please note that students should log in to their account to fill out, sign and submit the form

Your parent/legal guardian (if under the age of 18) will receive an email to sign the form after you have submitted it. Your parent/quardian will need to log on to their own Dynamic Forms account to be able to sign their section.

The student and parent need to have separate accounts to be able to sign the form electronically.

After your parent signs the form, it will be sent automatically to the student's high school principal to sign. GWC cannot process a form that does not have unique signatures for the student, their parent/legal guardian (if under the age of 18), and their high school principal

If you need assistance completing the online release form, you can access a guide here: GWC Concurrent Enrollment **Release Form Guide** 

**CLICK HERE TO CONTINUE TO THE GWC CONCURRENT ENROLLMENT RELEASE FORM** 

Students will click on the green button at the end of the checklist to continue to the Special Part-Time High School Release Form

### **New users will need to create a Dynamic Forms account the first time they use the tool**

*(they will just sign in with their username and password if they already created an account)*

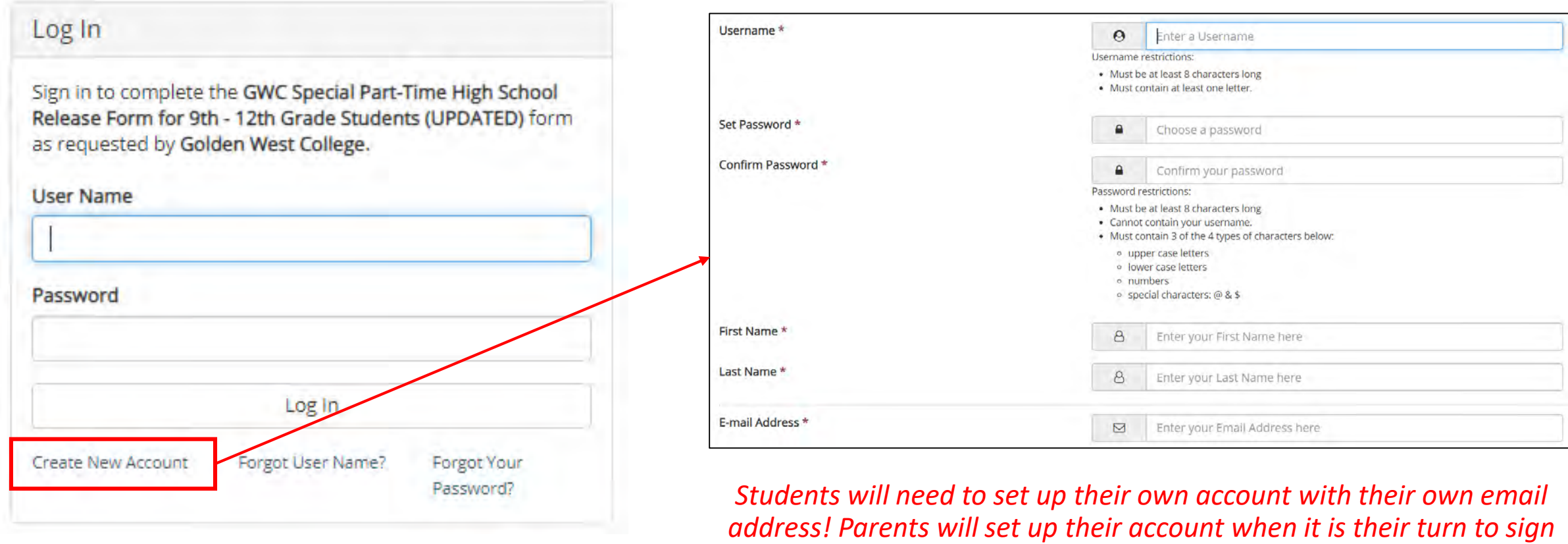

*the form (the accounts have to be different to sign electronically).*

**Students will fill out the Special Part-Time High School Release Form online, listing courses they want to take; they will sign it electronically and enter their parent/guardian's contact information (if they are under 18 years old)**

 $\pmb{\times}$ 

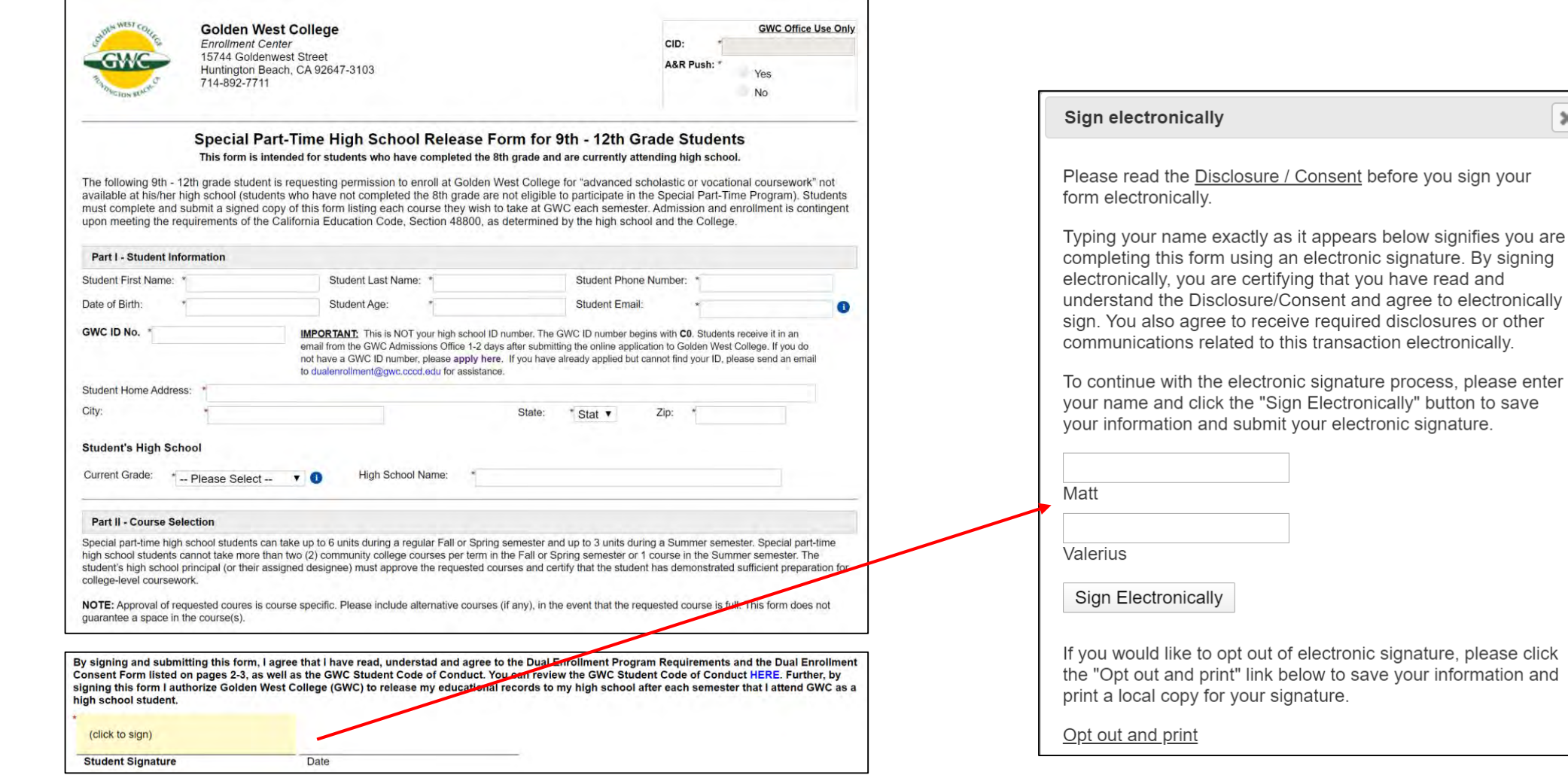

## Online Sign-Up Process (Parents)

**If students are under the age of 18, the form will be** *emailed* **to their parent/guardian to review and sign**

*(the student's parent/guardian will also need to create a Dynamic Forms account if it's their first time using the tool)*

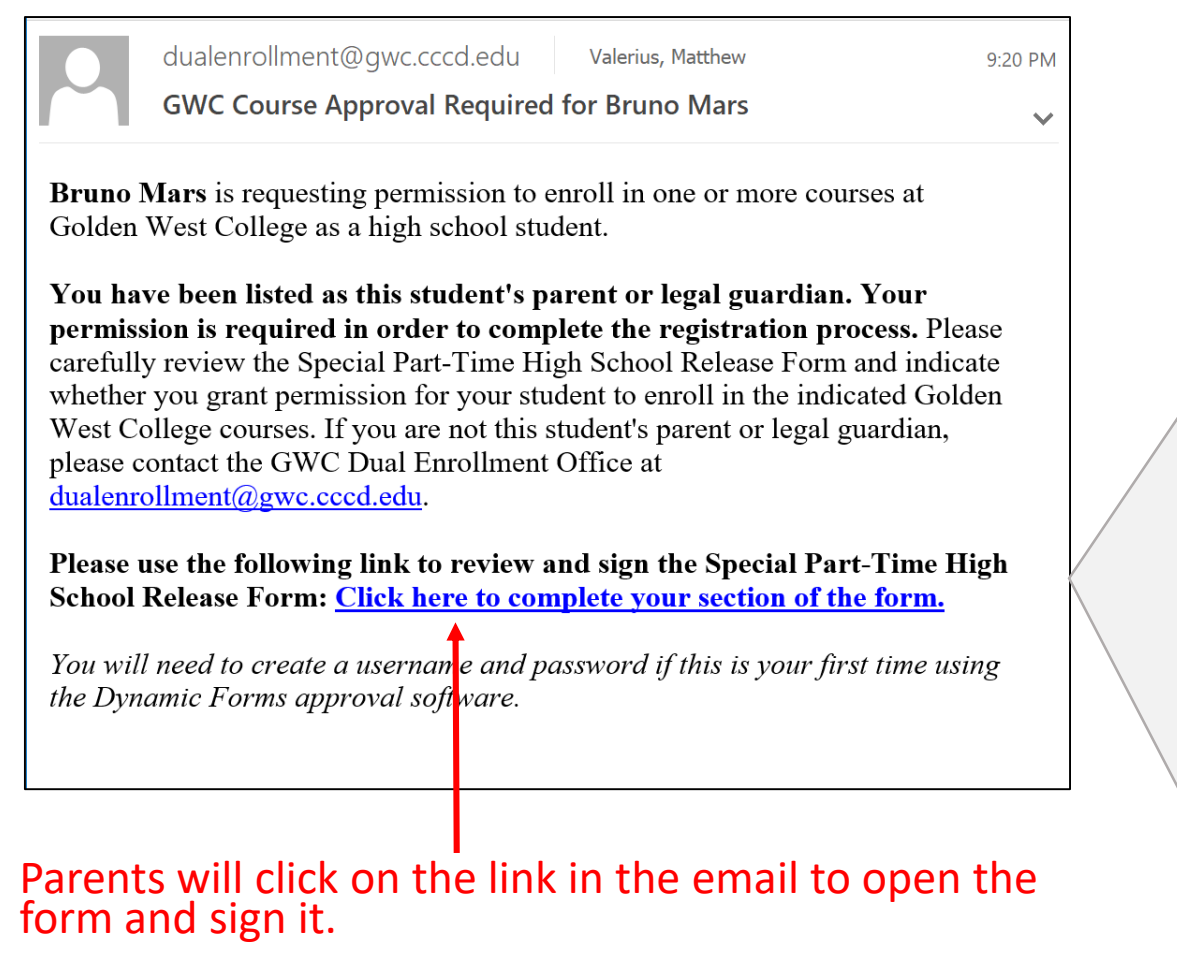

they have not use *(Parents will need to create their own Dynamic Forms account if they have not used the online form tool before).*

### Log In

Sign in to complete the GWC Special Part-Time High School Release Form for 9th - 12th Grade Students (UPDATED) form as requested by Golden West College.

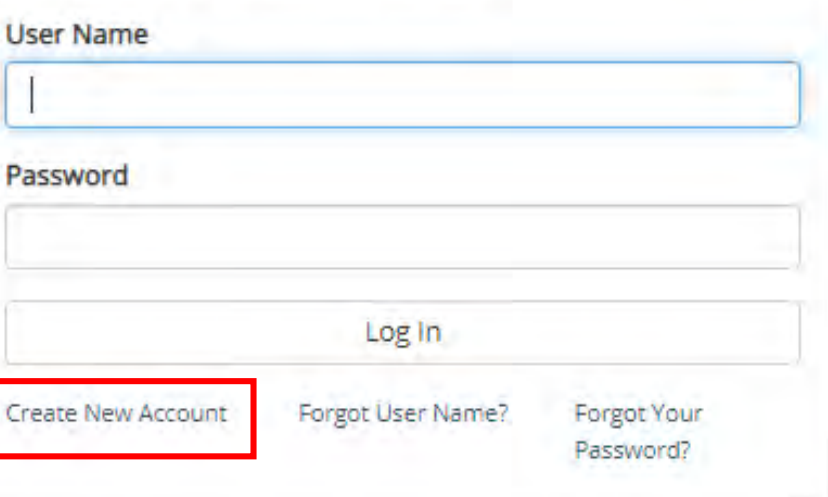

## Online Sign-Up Process (Parents)

**Parents will need to sign the form electronically to give their student permission to enroll in a college class while in high school. After the parent submits the form, it will be sent automatically to the high school principal to review and sign.**

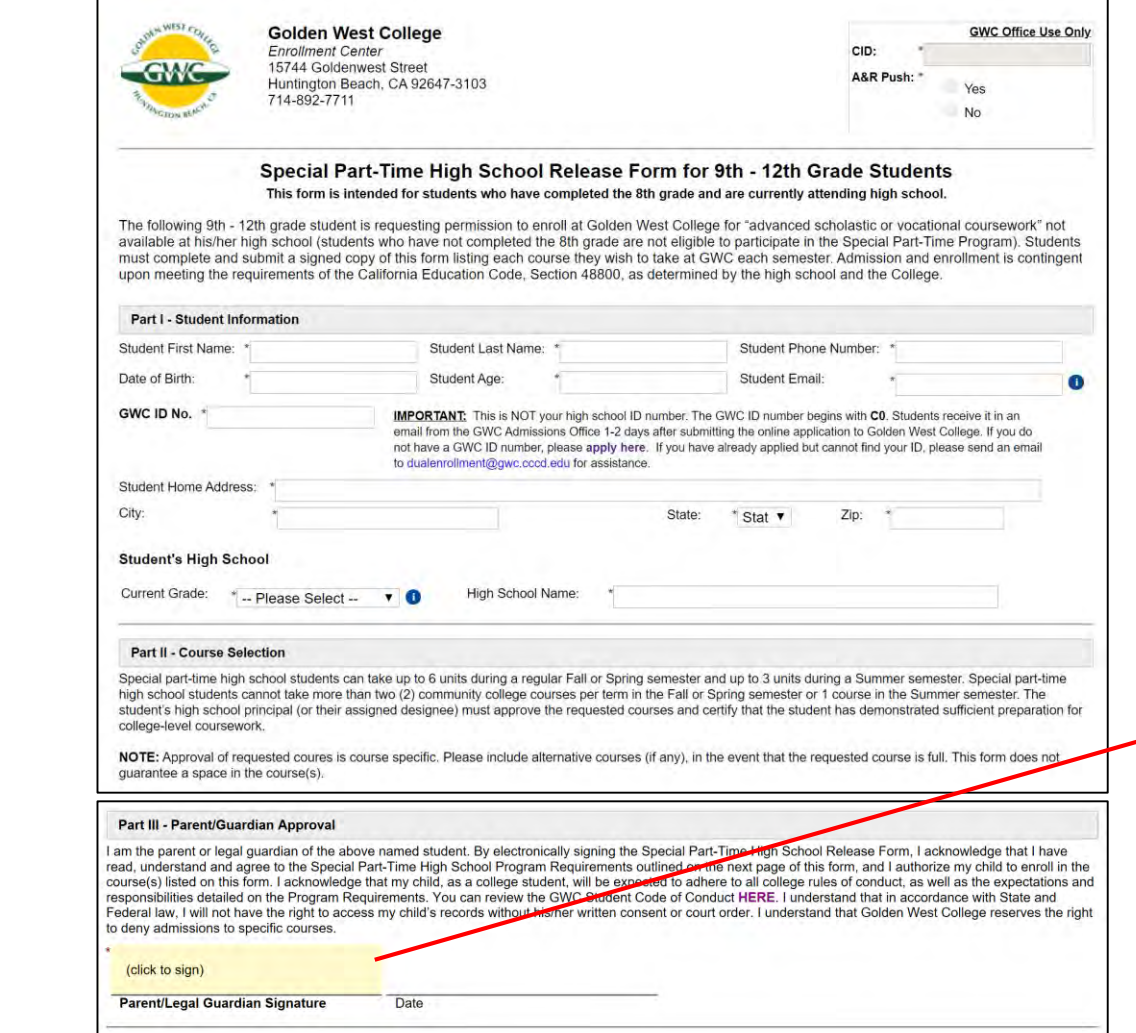

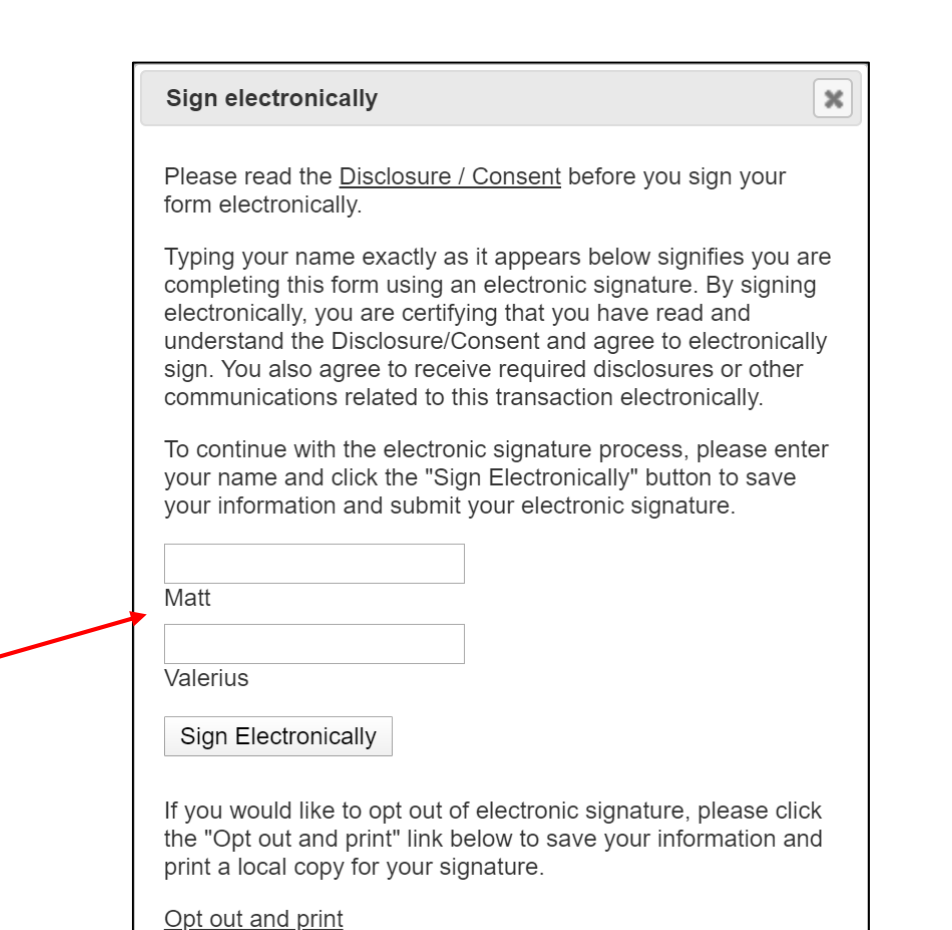

## Online Sign-Up Process (High School Staff)

### **The form will then be emailed to the high school staff to review and sign**

*(the high school staff will also need to create a Dynamic Forms account if it's their first time using the tool)*

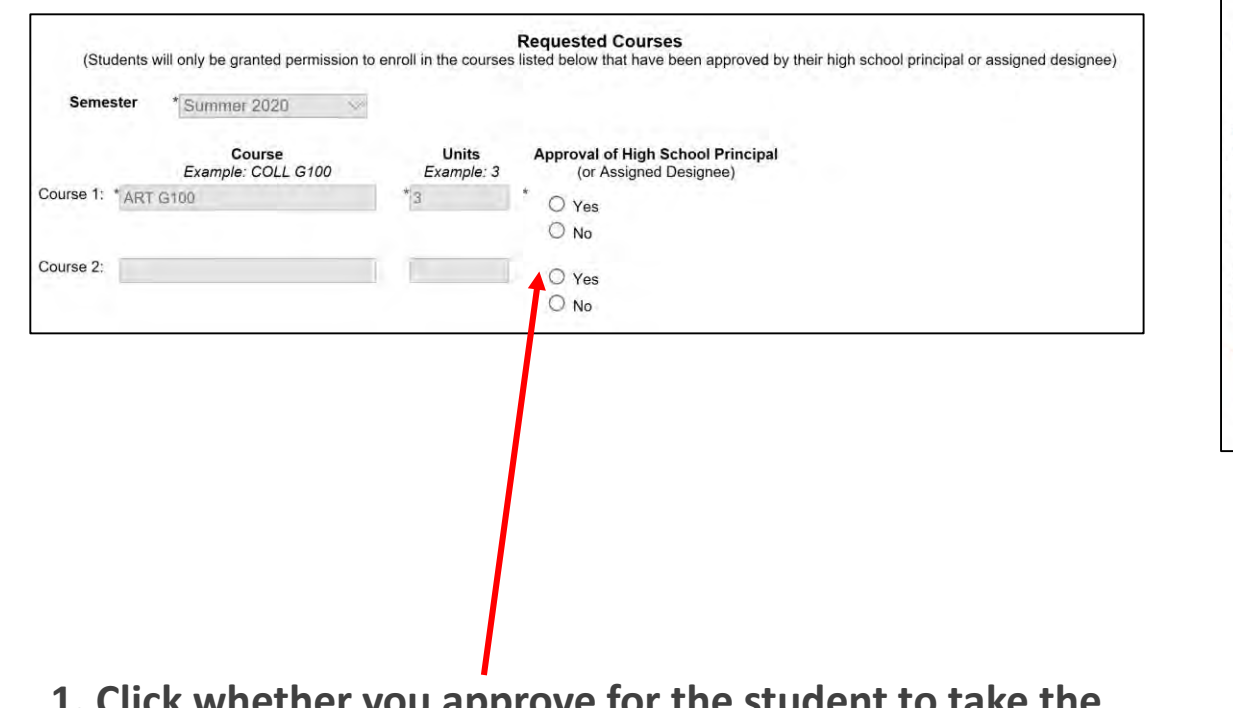

#### • Demonstrates adequate preparation in the discipline to be studied AND is able to benefit from college instruction. For Summer Students ONLY: . This recommendation doe snot exceed five percent of the students at the same grade level. • This student has exhausted all opportunities to enroll in an equivalent course, if any, at his or her school of attendance By approving the requested courses listed on this form and signing it, I certify that the student listed above has demonstrated sufficient preparation for college-level coursework and I recommend Golden West College allow this student to enroll in the approved courses. Name of Principal (or Assigned Designee) **School Name:** School Address: City: State:  $^*$ Stat $\vee$ Zip: (click to sign) Signature of High School Principal (or Date **Assigned Designee)**

**1. Click whether you approve for the student to take the requested courses.**

Golden West College *(for each course listed – up to 2)*

- **2. Complete principal's recommendation section with:**
	- *Name*

**Part IV - Pricipal's Recommendation & Certification** 

The above named student meets all the following criteria as defined by Education Code 48800.5 and 76001

- *School Name and Address*
- *Signature*

## GWC Will Review and Process the Form

- Once all signatures have been received, the form will be available to GWC staff to review
- In reviewing the forms, GWC staff may need to "Reject" a student's form and send it back for them to re-submit. Some common reasons a form will be rejected include:
	- The student's and parent's signatures are the same (which means the student and parent did not create unique accounts)
	- The student never submitted a GWC application and doesn't have a GWC ID in the system (so it can't be processed)
	- The CRN or course name are wrong or don't match
	- The high school staff did not click Yes/No in the approval box for each course listed
	- *If a form is Rejected, it goes back to that person to fix their part and re-submit. Students and parents should check their email regularly in case a form needs to be fixed and re-submitted.*
- GWC staff will process completed forms and send students an email confirmation that they will be able to enroll in the approved course(s). This may take several business days due to the volume of requests we receive.
- **Students will log on to their MyGWC account to register.** You can find a guide to assist with the registration process on our website at:<http://www.goldenwestcollege.edu/dualenrollment/resources/>

## Tracking Students & Reviewing Forms

**All users (students, parents, high school staff, GWC staff) can log on to their Dynamic Forms account to view completed or pending forms that have been submitted and download copies of PDFs**

• **Link:** <https://dynamicforms.ngwebsolutions.com/>

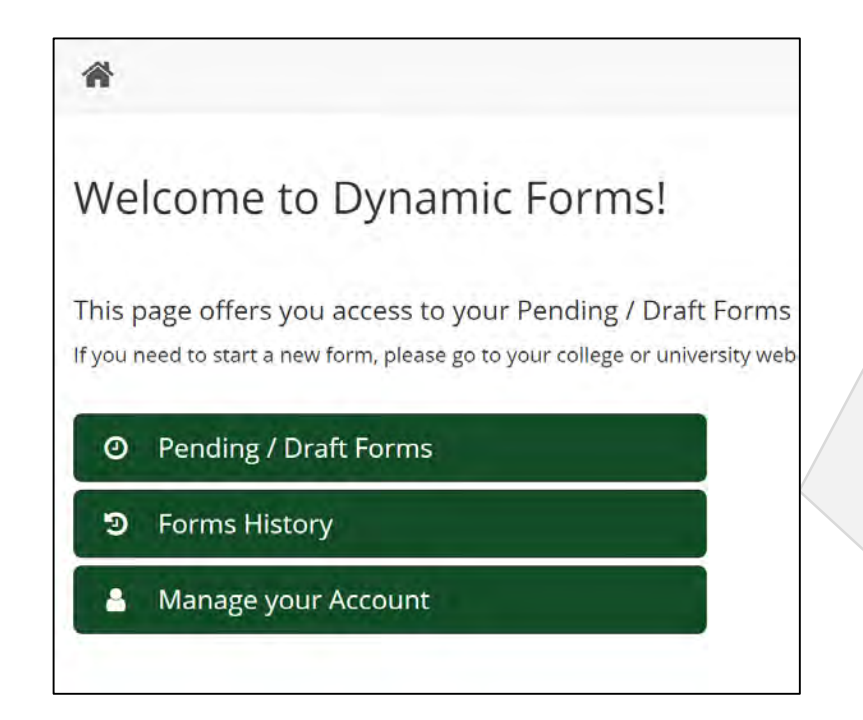

**Pending / Draft Forms –** forms in process that still need to be signed

you and forwarded **Forms History –** forms that have been completed by you and forwarded on to GWC

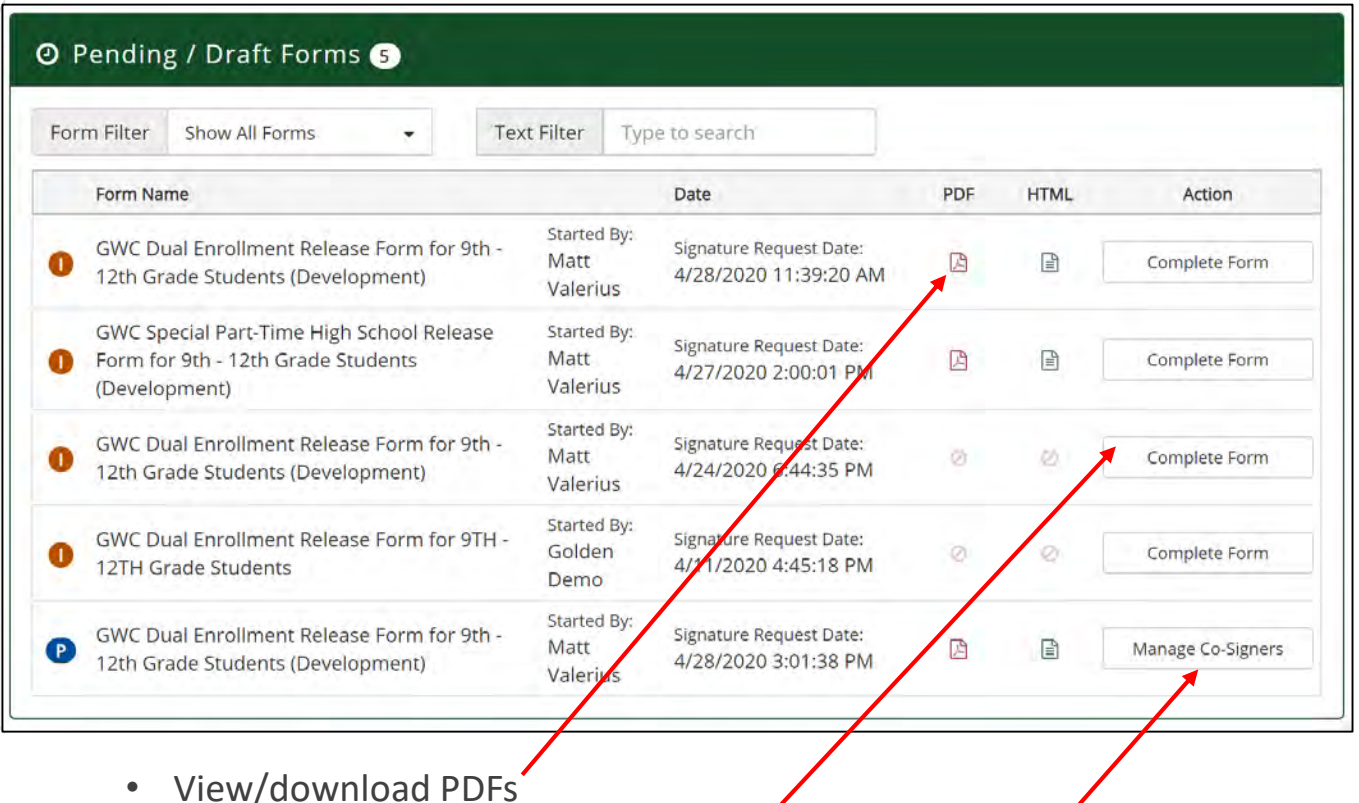

- Complete forms that are in process
- View forms waiting on parent signatures and send reminder emails

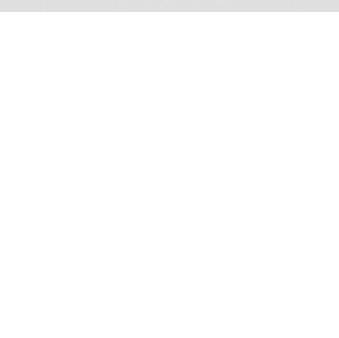

# *Thank you!*

## **Please contact us if you have any further questions**

GWC Dual Enrollment Office Email: [dualenrollment@gwc.cccd.edu](mailto:dualenrollment@gwc.cccd.edu) Phone: (714) 892-7711